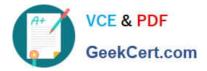

# **MB2-702**<sup>Q&As</sup>

Microsoft Dynamics CRM 2013 Deployment

## Pass Microsoft MB2-702 Exam with 100% Guarantee

Free Download Real Questions & Answers **PDF** and **VCE** file from:

https://www.geekcert.com/MB2-702.html

100% Passing Guarantee 100% Money Back Assurance

Following Questions and Answers are all new published by Microsoft Official Exam Center

Instant Download After Purchase

100% Money Back Guarantee

- 😳 365 Days Free Update
- 800,000+ Satisfied Customers

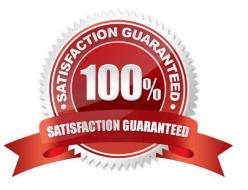

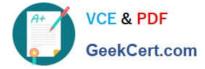

#### **QUESTION 1**

You have a Microsoft Dynamics CRM Server named CRMServer1 that has all of the server roles installed. You also have a Microsoft SQL Server named SQLServer1.

CRMServer1 fails. You install Windows Server 2012 on a new server, and you name the new server CRMServer1. You join the new server to the domain by using the name CRMServer1.

You need to restore access to Microsoft Dynamics CRM.

What should you do?

A. Install Microsoft Dynamics CRM on the new CRMServer1 by using a command prompt. At the command prompt, use the /config switch to specify an XML configuration file that includes the element .

B. Delete the MSCRM\_CONFIG database that is on SQLServer1. Install Microsoft Dynamics CRM on the new CRMServer1. The setup process will create a new MSCRM\_CONFIG database and connect to the existing organization database.

C. Install Microsoft Dynamics CRM on the new CRMServer1 and during setup click Create a new deployment. Run Microsoft Dynamics CRM Deployment Manager and use the Import Organization Wizard to import the organization database.

D. Install Microsoft Dynamics CRM on the new CRMServer1. During setup, click Connect to, and if necessary, upgrade an existing deployment.

Correct Answer: D

#### **QUESTION 2**

You create a Network Load Balancing (NLB) server cluster that contains two servers.

You need to install Microsoft Dynamics CRM Server on the NLB server cluster.

What should you do?

A. Install Microsoft Dynamics CRM Server on the first server in the NLB cluster. Create an XML configuration file and specify the NLB option and additional NLB server names.

B. Install Microsoft Dynamics CRM Server on both servers in the NLB cluster. On the second server, click Connect to, and if necessary, upgrade an existing deployment

C. Install Microsoft Dynamics CRM Server on the first server in the NLB cluster. During the installation, select the NLB cluster as the location for the Deployment Server server-role group.

D. Install Microsoft Dynamics CRM Server on both servers in the NLB cluster. On both servers, click Create a new deployment

Correct Answer: B

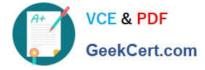

#### **QUESTION 3**

You install Microsoft Dynamics CRM. You have the following requirements:

You must have a user who can update system settings.

The user must not access to Microsoft Dynamics CRM records.

The user must be able to manage Microsoft Dynamics CRM system settings without having a Client Access License (CAL).

Which access mode should you grant to the user?

- A. Administrative
- B. System Administrator
- C. Read-Write
- D. Read

Correct Answer: A

#### **QUESTION 4**

Your company uses Microsoft Dynamics CRM on-premises.

You must configure an Internet-Facing Deployment (IFD) by using the Internet-Facing Deployment Configuration Wizard.

What should you enter to complete the IFD?

A. the token-signing certificate

- B. the federation metadata Uniform Resource Locator (URL) for the Security Token Service (STS)
- C. the domain name of the web application server
- D. the federation metadata Uniform Resource Locator (URL) for Microsoft Dynamics CRM

Correct Answer: C

#### **QUESTION 5**

You plan to install Microsoft Dynamics CRM.

Users must access Microsoft Dynamics CRM by using Hypertext Transfer Protocol Secure (HTTPS).

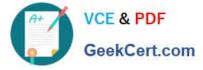

What should you do?

A. Install Microsoft Dynamics CRM and click Create new Website. Use 443 as the port number for the new website.

B. Before you install Microsoft Dynamics CRM, configure Internet Facing Deployment (IFD). Install Microsoft Dynamics CRM and select the IFD website.

C. Before you install Microsoft Dynamics CRM, create a website. Configure the HTTPS binding in Internet Information Services (IIS) to have a Secure Sockets Layer {SSL} certificate from a trusted certification authority. Install Microsoft Dynamics CRM and select the website that you created.

D. Install Microsoft Dynamics CRM and select an existing website that has existing HTTPS bindings to other applications.

Correct Answer: C

MB2-702 PDF Dumps

MB2-702 Study Guide

MB2-702 Exam Questions

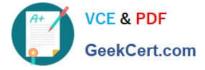

To Read the Whole Q&As, please purchase the Complete Version from Our website.

## Try our product !

100% Guaranteed Success
100% Money Back Guarantee
365 Days Free Update
Instant Download After Purchase
24x7 Customer Support
Average 99.9% Success Rate
More than 800,000 Satisfied Customers Worldwide
Multi-Platform capabilities - Windows, Mac, Android, iPhone, iPod, iPad, Kindle

We provide exam PDF and VCE of Cisco, Microsoft, IBM, CompTIA, Oracle and other IT Certifications. You can view Vendor list of All Certification Exams offered:

#### https://www.geekcert.com/allproducts

### **Need Help**

Please provide as much detail as possible so we can best assist you. To update a previously submitted ticket:

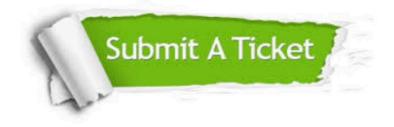

#### **One Year Free Update**

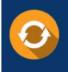

Free update is available within One Year after your purchase. After One Year, you will get 50% discounts for updating. And we are proud to boast a 24/7 efficient Customer Support system via Email.

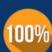

To ensure that you are spending on quality products, we provide 100% money back guarantee for 3<u>0 days</u>

**Money Back Guarantee** 

from the date of purchase

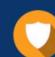

#### Security & Privacy

We respect customer privacy. We use McAfee's security service to provide you with utmost security for your personal information & peace of mind.

Any charges made through this site will appear as Global Simulators Limited. All trademarks are the property of their respective owners. Copyright © geekcert, All Rights Reserved.